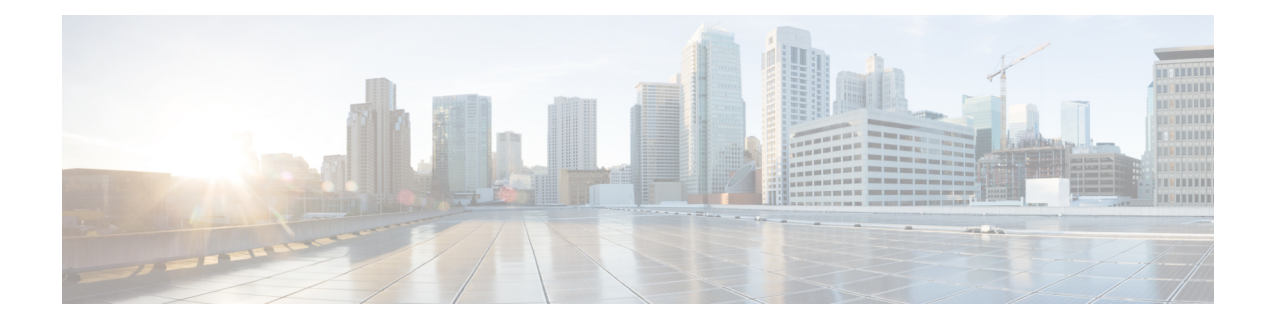

# **Overview of Cisco TrustSec**

Cisco TrustSec uses tags to represent logical group privilege. This tag, called a Security Group Tag (SGT), is used in access policies. The SGT is understood and is used to enforce traffic by Cisco switches, routers and firewalls. Cisco TrustSec is defined in three phases: classification, propagation and enforcement.

When users and devices connect to a network, the network assigns a specific security group. This process is called classification. Classification can be based on the results of the authentication or by associating theSGT with an IP, VLAN, or port-profile.

After user traffic is classified, then the SGT is propagated from where classification took place, to where enforcement action is invoked. This process is called propagation. Cisco TrustSec has two methods of SGT propagation: inline tagging and SXP.

With inline tagging, the SGT is embedded into the ethernet frame. The ability to embed the SGT within an ethernet frame doesrequire specific hardware support. Therefore network devicesthat do not have the hardware support use a protocol called SXP (SGT Exchange Protocol). SXP is used to share the SGT to IP address mapping. This allows the SGT propagation to continue to the next device in the path.

Finally an enforcement device controls traffic based on the tag information. A TrustSec enforcement point can be a Cisco firewall, router, or switch. The enforcement device takes the source SGT and looks it up against the destination SGT to determine if the traffic should be allowed or denied. If the enforcement device is a Cisco firewall, then it also allows stateful firewall processing and IPS deep packet inspection using the same source SGT in a single firewall rule.

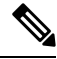

**Note** Cisco TrustSec features are not supported on switch ports on the Cisco 1000 Series Integrated Services Routers.

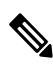

When CTS enforcement is enabled, the device attempts to download policies from ISE and this requires that a RADIUS server is configured. If the RADIUS server is not configured then the policies cannot be downloaded and the Syslog file records the error. **Note**

For more information about classification and enforcement, refer to Cisco TrustSec Quick Start [Configuration](https://www.cisco.com/c/dam/en/us/solutions/collateral/enterprise-networks/trustsec/configuration-guide.pdf) [Guide](https://www.cisco.com/c/dam/en/us/solutions/collateral/enterprise-networks/trustsec/configuration-guide.pdf).

- SGT Inline [Tagging,](#page-1-0) on page 2
- Protected Access [Credential](#page-1-1) (PAC), on page 2
- PAC [Provisioning,](#page-2-0) on page 3
- Deploying Devices in High [Availability](#page-2-1) Setup, on page 3
- CTS [Credentials,](#page-3-0) on page 4
- [Configuring](#page-3-1) SGT Inline Tagging, on page 4
- [Configuring](#page-5-0) CTS Credentials, on page 6
- Example: [Configuring](#page-6-0) SGT Inline Tagging, on page 7

## <span id="page-1-0"></span>**SGT Inline Tagging**

Each security group in a CTS domain is assigned a unique 16-bit tag called the Security Group Tag (SGT). The SGT is a single label indicating the privileges of the source within the entire network. It is in turn propagated between network hops allowing any intermediary devices (switches, routers) to enforce polices based on the identity tag.

CTS-capable devices have built-in hardware capabilitiesthan can send and receive packets withSGT embedded in the MAC (L2) layer. This feature is called "L2-SGT Imposition." It allows Ethernet interfaces on the device to be enabled for L2-SGT imposition so that device can insert an SGT in the packet to be carried to its next hop Ethernet neighbor. SGT-over-Ethernet is a method of hop-by-hop propagation of SGT embedded in clear-text (unencrypted) Ethernet packets. Inline identity propagation is scalable, provides near line-rate performance and avoids control plane overhead.

The Cisco TrustSec with SXPv4 feature supports CTS Meta Data (CMD) based L2-SGT. When a packet enters a CTS enabled interface, the IP-SGT mapping database (with dynamic entries built by SXP and/or static entries built by configuration commands) is analyzed to learn the SGT corresponding to the source IP address of the packet, which is then inserted into the packet and carried throughout the network within the CTS header.

As the tag represents the group of the source, the tag is also referred to as the Source Group Tag (SGT). At the egress edge of the network, the group assigned to the packet's destination becomes known. At this point, the access control can be applied. With CTS, access control policies are defined between the security groups and are referred to as Security Group Access Control Lists (SGACL). From the view of any given packet, it is simply being sourced from a security group and destined for another security group.

### <span id="page-1-1"></span>**Protected Access Credential (PAC)**

The PAC is a unique shared credential used to mutually authenticate client and server. It is associated with a specific client username and a server authority identifier (A-ID). A PAC removes the need for Public Key Infrastructure (PKI) and digital certificates.

Creating a PAC consists of the following steps:

- **1.** Server A-ID maintains a local key (master key) that is only known by the server.
- **2.** When a client, which is referred to in this context as an initiator identity (I-ID), requests a PAC from the server, the server generates a randomly unique PAC key and PAC-Opaque field for this client.
- **3.** The PAC-Opaque field contains the randomly generated PAC key along with other information such as an I-ID and key lifetime.
- **4.** PAC Key, I-ID, and Lifetime in the PAC-Opaque field are encrypted with the master key.
- **5.** A PAC-Info field that contains the A-ID is created.
- **6.** The PAC is distributed or imported to the client automatically.

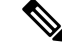

**Note** The server does not maintain the PAC or the PAC key, enabling the EAP-FAST server to be stateless.

The figure below describes the PAC's construction. A PAC consists of the PAC-Opaque, PAC Key, and PAC-Info fields. The PAC-Info field contains the A-ID.

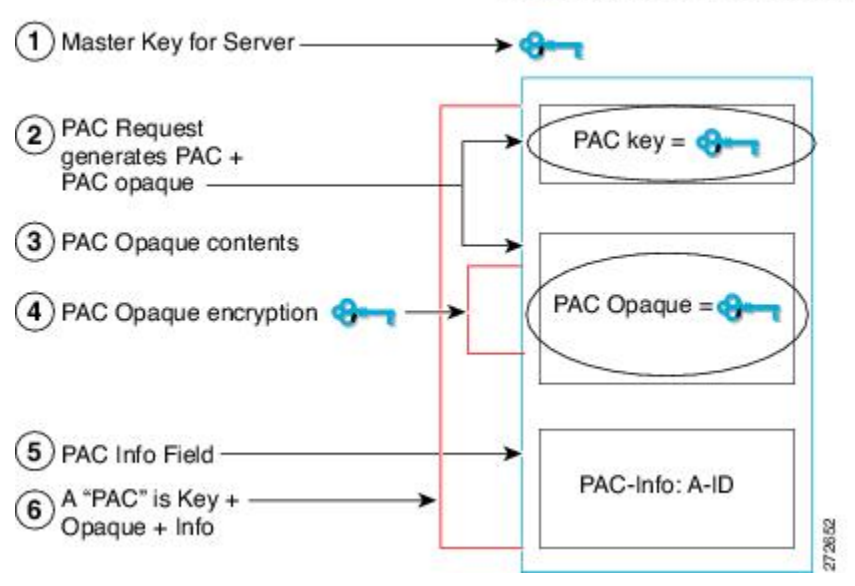

#### **PAC for Server Authority (A-ID)**

### <span id="page-2-0"></span>**PAC Provisioning**

In Secure RADIUS, the PAC key is provisioned into each device during authentication to derive the shared secret. Since the RADIUS ACS does not store the PAC key for each device, the clients must also send an additional RADIUS attribute containing the PAC-Opaque field, which is a variable length field that can only be interpreted by the server to recover the required information and validate the peer's identity and authentication. For example, the PAC-Opaque field may include the PAC key and the PAC's peer identity.

The PAC-Opaque field format and contents are specific to the PAC server on which it is issued. The RADIUS server obtains the PAC Key from the PAC-Opaque field and derives the shared secret the same way clients do. Secure RADIUS only modifies the way shared secret is derived and not its usage.

EAP-FAST Phase 0 is used to automatically provision a client with a PAC.

## <span id="page-2-1"></span>**Deploying Devices in High Availability Setup**

Perform the following steps when deploying devices in an HA setup:

- **1.** Clear the credentials from all the devices which are part of the HA setup.
- **2.** Boot the stack setup and establish the device roles (active, standby, and members).
- **3.** Configure the credentials on the active device. Use the **cts credentialsid***id***password***password* command to configure the credentials.

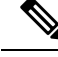

While adding a new device to an existing stack, ensure that you clear the credentials on the fresh device and then add it to the existing stack setup. **Note**

### <span id="page-3-0"></span>**CTS Credentials**

CTS requires each device in the network to identity itself uniquely. For use in TrustSec Network Device Admission Control (NDAC) authentication, use the **cts credentials** command to specify the Cisco TrustSec device ID and password for this device to use when authenticating with other Cisco TrustSec devices and for provisioning the PAC (Protected Access Credentials) with EAP-FAST. The CTS credentials state retrieval is not performed by the nonvolatile generation process (NVGEN) because the CTS credential information is saved in the keystore, not in the startup-config. Those credentials are stored in the keystore, eliminating the need to save the running-config. To display the CTS device ID, use the **show cts credentials** command. The stored password is never displayed.

To change the device ID or the password, reenter the command. To clear the keystore, use the **clear cts credentials** command.

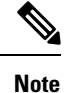

When the CTS device ID is changed, all Protected Access Credentials (PACs) are flushed from the keystore because the PACs are associated with the old device ID and are not valid for a new identity.

## <span id="page-3-1"></span>**Configuring SGT Inline Tagging**

#### **SUMMARY STEPS**

- **1. enable**
- **2. configure terminal**
- **3. interface** {**gigabitethernet** *port* | **vlan** *number*}
- **4. cts manual**
- **5. policy static sgt** *tag* [**trusted**]
- **6. end**
- **7. show cts interface brief**

#### **DETAILED STEPS**

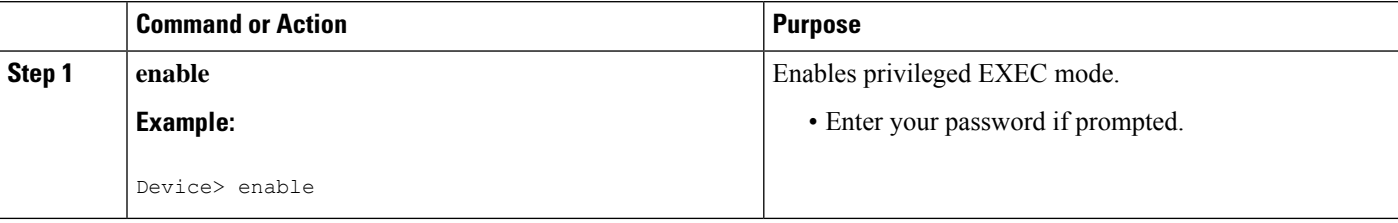

 $\mathbf I$ 

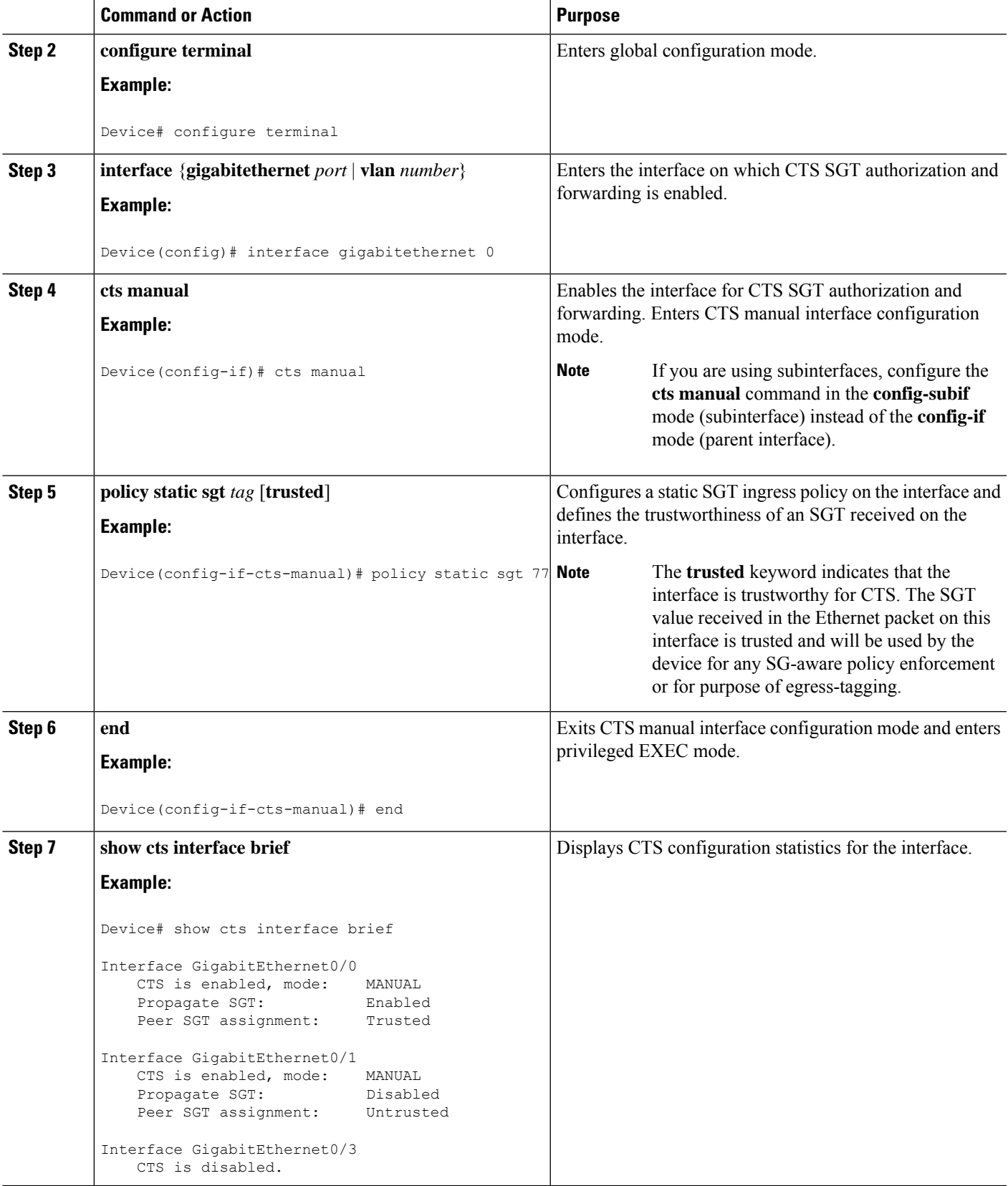

# <span id="page-5-0"></span>**Configuring CTS Credentials**

### **SUMMARY STEPS**

- **1. enable**
- **2. cts credentials id** *cts-id* **password** *cts-pwd*
- **3. show cts credentials**
- **4. show keystore**

#### **DETAILED STEPS**

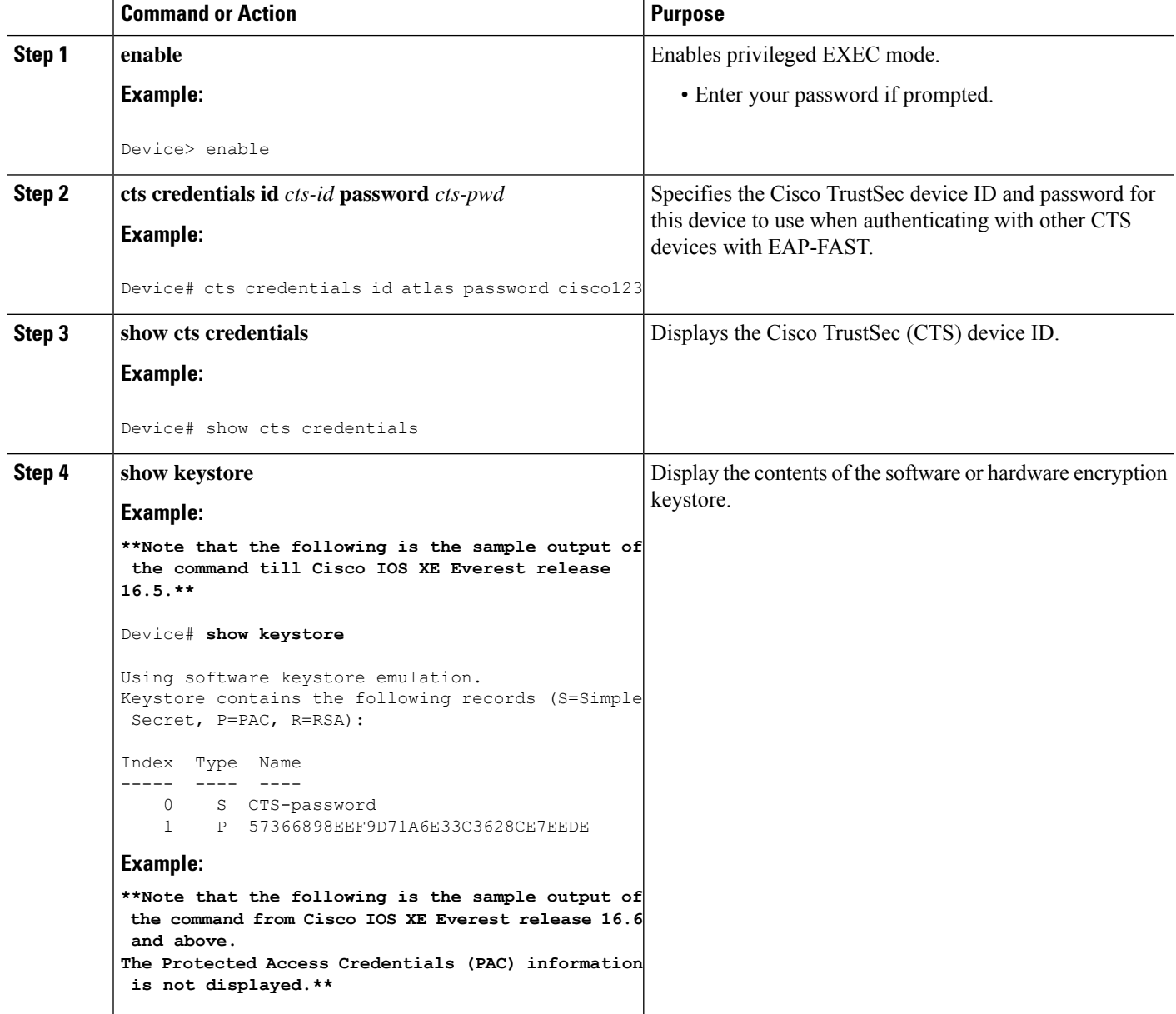

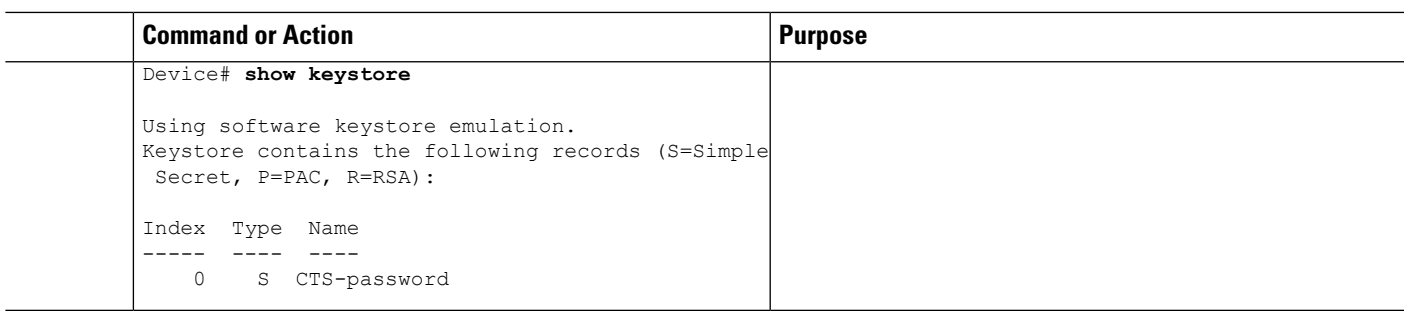

# <span id="page-6-0"></span>**Example: Configuring SGT Inline Tagging**

This example shows how to enable an interface on the device for L2-SGT tagging or imposition and defines whether the interface is trusted for CTS:

```
Device# configure terminal
Device(config)# interface gigabitethernet 0
Device(config-if)# cts manual
Device(config-if-cts-manual)# propagate sgt
Device(config-if-cts-manual)# policy static sgt 77 trusted
```
I